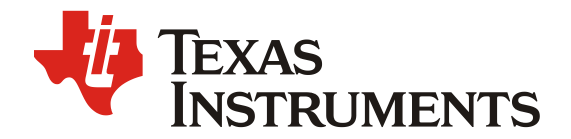

# OMAP-L138 SOC 的启动详解

唐超伦

TI 嵌入式技术支持工程师

#### 摘要

本文全面介绍了 OMAP-L138 SOC 启动相关的知识点。包括启动流程, 各种启动 模式的注意事项, AIS 文件格式, ARM 启动 DSP 的过程, DSP 启动文件的配置与 格式,同时加载 ARM 与 DSP 代码的方法,如何通过配置 AIS 文件提高加载速度, flash 烧写, 启动问题常用定位方法。本文的内容也适合于同系列的 OMAPL132, AM1808, TMS320C6748 等芯片。

#### 目录

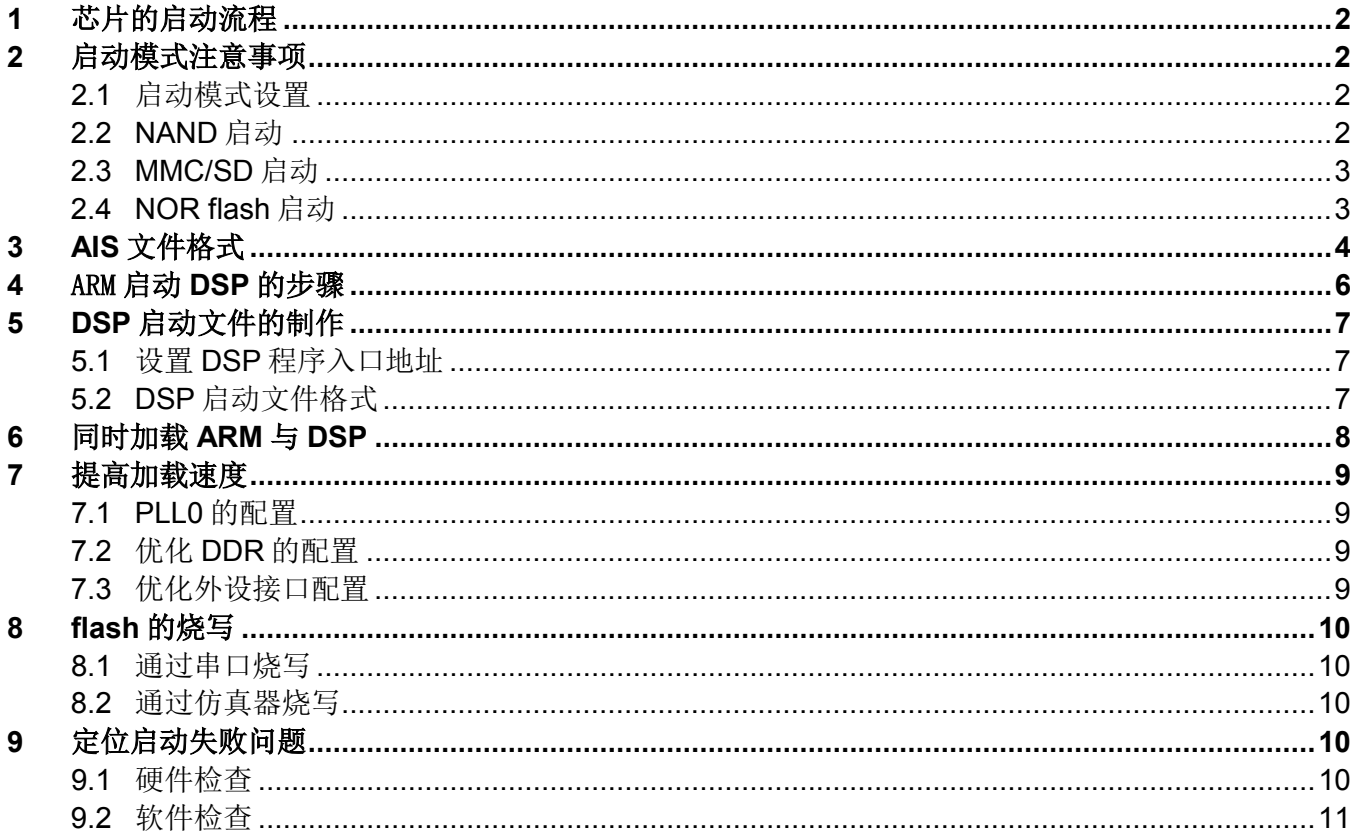

#### 图

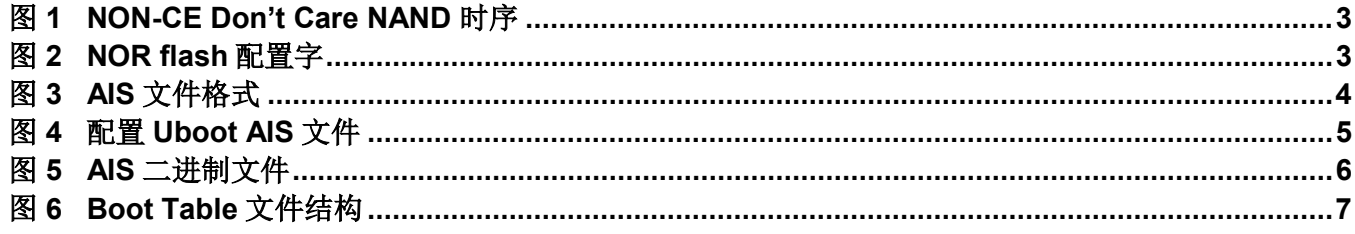

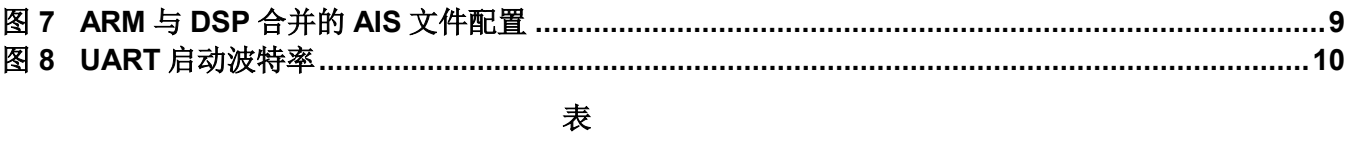

表 **1 AIS** 文件常用命令 **[..........................................................................................................................4](#page-3-2)**

## <span id="page-1-0"></span>**1** 芯片的启动流程

在 TI 的 SOC 芯片上都有一块 ROM(Read Only Memory)内存, ROM 只能在芯片 出厂时以掩膜方式固化内容,ROM 有两个用途: 存放芯片的启动代码 ROM Bootloader; 剩余的空间可以用来掩膜算法或用户委托 TI 掩膜的代码。

OMAP-L138 的 ROM 内有 DSP 与 ARM 两份启动代码, 芯片上电解复位后, DSP Bootloader 先运行, 通过 PRU 加载 ARM 初始化代码, 因为 DSP 不能访问 ARM 的片上  $RAM$  空间, 所以这一步通过  $PRU$  完成, 然后 DSP 通过  $PSC$  使能  $ARM$ , 运 行 ARM 的 Bootloader, ARM 再将 DSP 置于复位态,并关闭其时钟。这个过程由 芯片内部 ROM 代码自动完成,所以从用户的角度,芯片就是从 ARM 开始启动的。

ARM Bootloader 读取 BOOTCFG 寄存器,获取用户设定的启动模式,然后从相应 的外设搬移用户代码到相应的地址, 跳转到用户代码的入口地址, 完成 SOC 的启 动过程。

### <span id="page-1-2"></span><span id="page-1-1"></span>**2** 启动模式注意事项

### **2.1** 启动模式设置

OMAP-L138 的 ROM Bootloader 支持多种启动模式,具体请参考 Bootloader Application Notes[1], 启动模式由芯片管脚 BOOTMODE[7:0]通过外部上、下拉电 阻设置。因为在芯片上电复位时,管脚 BOOTMODE[7:0]内部上、下拉的状态不定 ,为确保管脚的高、低状态可靠,需要注意两点:

- 不能依赖管脚的默认状态,所有 bootmode 管脚都要通过外部上、下拉电阻确 定其状态;
- 因为要设置的管脚状态可能与内部上、下拉状态相反,所以外部上、下拉电阻 值不能过大,否则可能导致管脚状态为中间电平,电阻值的选择参考勘误表[2] 的 2.1.23 节说明。

#### <span id="page-1-3"></span>**2.2 NAND** 启动

NAND flash 做为启动设备要求接在 CS3, 地址线 A1 接 ALE, A2 接 CLE。

Bootloader Application Notes 的 Table 12 按 Device ID 列出了所支持的 NAND 类 型。同时要求 NAND flash 为 Non-CE Don't Care,即读操作的 tR 过程中不要求 CE 保持为低,如图 1。因为 OMAP-L138 的 EMIFA 接口是通用的异步接口, 在 tR 期间,没有总线操作,CE 是高电平。

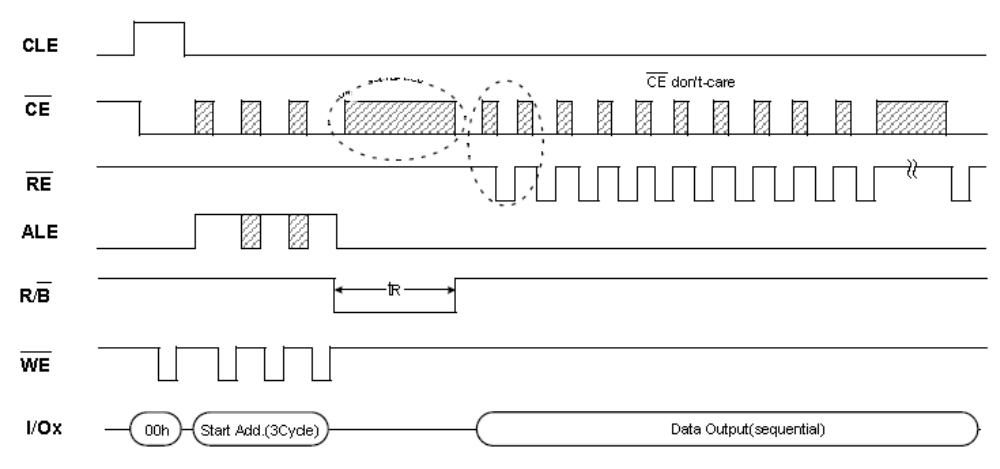

图 **1 NON-CE Don't Care NAND** 时序

<span id="page-2-2"></span>鉴于 NAND 在使用当中可能出现位反转的特点,可能会导致启动文件损坏而不能启 动, OMAP-L138 PG2.0 以后的版本支持从 Block 1~31 检查有效的启动文件, 如果 遇到坏块, 或者在 Page 0 发现不可纠正的错误, 则跳到下一个 Block 读取。由于 AIS 文件头带有 Magic Word, 如果解释不是 AIS 文件, 跳到下一个 Block 重新读 取。通过存放多个备份文件的方式,可以有效规避产品生命周期内 NAND 位反转特 性造成的影响。

#### <span id="page-2-0"></span>**2.3 MMC/SD** 启动

**PG2.1** 以后的芯片支持 MMC/SD 启动方式: 1-bit MMC 卡, 或 4-bit SD 卡。

#### <span id="page-2-1"></span>**2.4 NOR flash** 启动

做为启动设备的 NOR flash 要连接在 CS2, OMAP-L138 的 NOR flash 启动模式又 细分为三种:Legacy NOR boot, Direct NOR boot, AIS NOR boot。NOR flash 的第一个字为配置字,定义如图 2 所示,用户烧写时根据所选择的模式写入相应的 值,各字段域的详细说明请参考[1]。

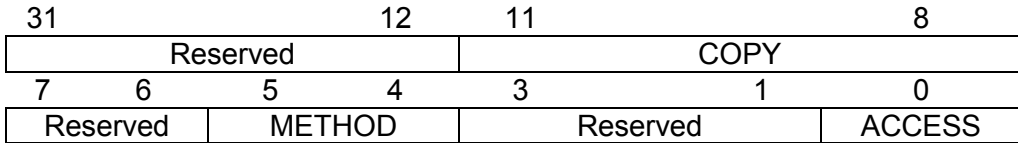

#### 图 **2 NOR flash** 配置字

<span id="page-2-3"></span>当 ROM Bootloader 通过 BOOTCFG 获知为 NOR flash 启动模式后,首先读取 NOR flash 的配置字进一步区分 NOR flash 启动模式。

Method=0: Legacy NOR boot, 即传统的 NOR 启动方式, 从 NOR flash 首地 址开始读取由 COPY 设定的长度的代码到 Share RAM 0x80000000, 然后跳 转到 0x80000004 开始运行。这与以往 TI C6000 系列 DSP 的 NOR flash 启动 方式类似, 区别是由 NOR flash 的第一个字来配置 NOR flash 启动方式, 以及 搬运的代码大小。这种方式的 bin 文件要求为内存镜像格式,并且要将入口地 址固定配置为 0x80000004。

- Direct NOR boot: 直接从 NOR flash 0x6000004 运行, 这种方式在链接时需 要将初始化段如.text, .cinit, .const 段等分配到 NOR flash 空间, 未初始化 段如.stack, .bss 等分配到 RAM 空间。这种方式的 bin 文件也要求为内存镜 像格式,并且要将入口地址固定配置为 0x60000004。
- AIS NOR boot: 要求 NOR flash 上的文件为 AIS 格式, 通过 Bootloader 解析 并加载运行。

从起动文件格式上分为 AIS 格式, 非 AIS 格式。除了 HPI 和 NOR flash 启动方式中 的二种之外, 其它启动方式都要求文件为 AIS 格式。

## <span id="page-3-0"></span>**3 AIS** 文件格式

AIS (Application Image Script) 是 TI 定义的一种文件镜像格式, 其结构如图 3 所 示, 以 Magic word 0x41504954 开头, 和一系列 AIS command 组成, 每个 Command 由操作码,参数,数据组成,由 bootloader 解析并执行,完成对芯片的 初始化,代码加载,与运行。

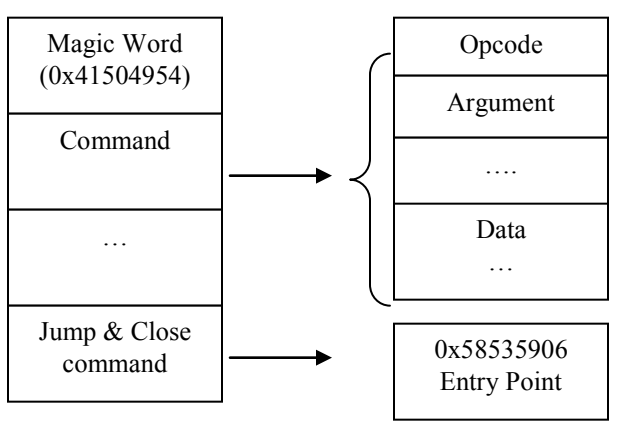

图 **3 AIS** 文件格式

<span id="page-3-1"></span>用户可以不需要了解 AIS 格式,用 TI 提供的 AIS 转换工具即可。在 AISgen.exe 图 形界面工具中用到的部分命令如表 1,了解 AIS 命令可以帮助理解 ROM Bootloader 的工作原理,以及帮助定位问题。

表 **1 AIS** 文件常用命令

<span id="page-3-2"></span>

| Command    | 含义    | 解释                                    | 备注                                |
|------------|-------|---------------------------------------|-----------------------------------|
| 0x5853590D | 函数执行  | 调用 ROM 的函数,<br>传<br>递参数, 对芯片进行<br>初始化 |                                   |
| 0x58535963 | 连续读命令 | 只对 SPI, 12C flash<br>有效               | 可以加快读取的速度,<br>需要<br>相应 flash 的支持。 |
| 0x58535901 | 段加载命令 | 加载代码段                                 |                                   |
| 0x58535906 | 跳转命令  | 跳转到用户程序入口<br>地址                       |                                   |

AIS 格式能带来诸多便利, 通过函数执行命令调用 ROM Bootloader 的初始化函数, 用 AIS 文件提供的参数对芯片的 PLL, DDR, PSC, PINMUX 等做初始化。这样 代码可以直接加载到片外内存,而不需要用二级启动先对 DDR 初始化,再加载大 的应用代码到片外内存等。

TI 提供两种 AIS 文件转换工具供选择使用:

- Bootloader Application Notes 里提供的 AISgen.exe 图形界面工具;
- OMAP-L138\_FlashAndBootUtils[3]里提供的命令行工具 HexAIS\_OMAP-L138.exe, 通过.ini 配置文件设置参数。命令行工具可以通过系统调用, 方便 批处理,可以做到编译,生成 AIS 文件一步完成。

以 AISgen.exe 将 uboot.bin 转换成 AIS 文件为例, 说明其操作过程与文件格式。

配置界面如图 4 所示,因为 uboot.bin 是内存镜像格式文件, 没有入口地址及段信 息, 所以要根据链接文件的设置指定其入口地址。OMAP-L138 的 Uboot 入口地址 在配置文件 board\da8xx\da8xx-evm\config.mk 里默认配置为 0xC1080000。

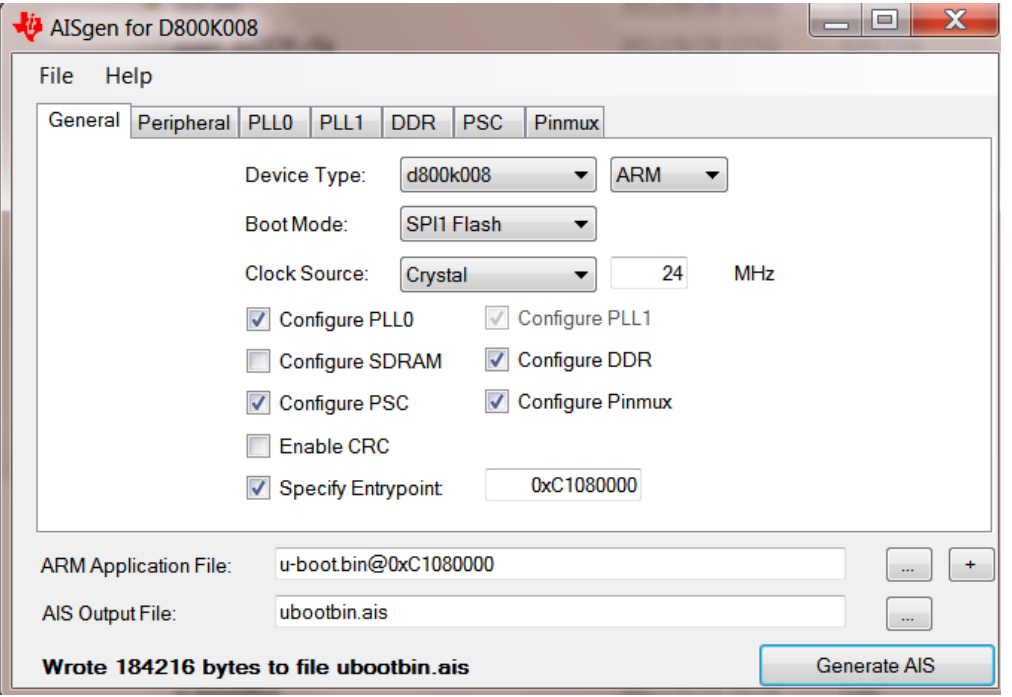

图 **4** 配置 **Uboot AIS** 文件

<span id="page-4-0"></span>用二进制文件查看工具如 UltraEdit 打开生成的 AIS 文件如图 5 所示:

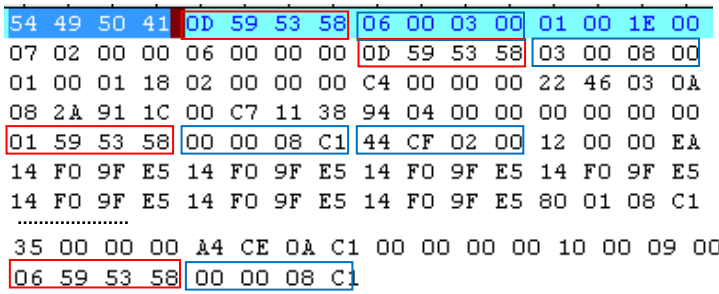

#### 图 **5 AIS** 二进制文件

<span id="page-5-1"></span>文件的开头是 Magic word 0x41504954, 然后是 0x5853590D 函数执行命令,其 参数 0x00030006 表示调用第 6 号 Bootloader 函数,即 PLL 与 Clock 配置函数, 有 3 个参数分别为:0x0x001E0001, 0x00000207, 0x00000006。其后又是 0x5853590D 函数执行命令,参数为 0x00080003 表示调用第 3 号 Bootloader 函数 即 DDR 配置,有 8 个参数。根据在界面里的配置不同,这种函数调用的命令的个 数与参数会有区别。后面的 0x58535901 表示段加载, 该段的目的地址为 0xC1080000,长度为 0x0002CF44,如果输入为.out 文件,这种段在 AIS 文件中 会有多个。因为 uboot.bin 是内存镜像格式, 没有段的信息, 所以在这个例子中只 有一个段加载命令。在文件的最后是跳转与关闭命令 0x58535906, 跳转的入口地 址为 0xC1080000。

利用 AIS 格式启动方式, 在加载用户代码前, ROM Bootloader 即可初始化芯片, 然 后可以加载代码到任意地址空间,从而省略二级启动的过程,用户代码中不需要再 做相应的初始化操作。

### <span id="page-5-0"></span>**4** ARM 启动 **DSP** 的步骤

OMAP-L138 的 ROM Bootloader 只启动 ARM, DSP 的启动由用户即 ARM 程序控 制。在启动 DSP 之前,要确保 DSP 的 Local Reset 处于复位状态。总体上分为四 个步骤: (ARM 要在 supervisor 模式下操作系统配置寄存 器)

- ARM 将 DSP 代码的入口地址写入 HOSTCFG1 寄存器, DSP 的入口地址要 求以 1K 字节对齐:
- ARM 使能 DSP 模块时钟,即 PSC0.MDCTL15[NEXT]=3,这样 DSP 片上内 存才可以被访问。
- ARM 加载 DSP 代码,对于 ARM 端使用带文件系统的操作系统来说,DSP 代 码可以做为文件系统的一个文件存储,如果使用 DSP Link, 其驱动直接解 析.out 文件进行加载。对于没有文件系统的场景,通常将 DSP 代码转换成二 进制文件,存放在 flash 上用户指定的位置, ARM 代码从指定的位置按照文件 的组织格式进行读取、加载。
- ARM 释放 DSP Local Reset: PSC0.MDCTL15[LRST]=1, DSP 从 HOSTCFG1 设置的入口地址开始运行。

在系统运行过程中, ARM 可以控制 DSP 的复位, 重新加载新的 DSP 应用代码, 以实现不同的功能。

## <span id="page-6-1"></span><span id="page-6-0"></span>**5 DSP** 启动文件配置与格式

#### **5.1** 配置 **DSP** 程序入口地址

在 OMAP-L138 上 DSP 的入口地址要求为 1KByte 对齐,可通过 cmd 链接文件进 行设置[4]。

• 不使用 DSP/BIOS 系统的工程,在工程的 cmd 文件的 SECTIONS 里加入:

.text: c int00 >L2RAM align(1024)

• 使用 DSP/BIOS 系统的工程,在工程中另加一个 cmd 文件,加入下面的语句:

```
SECTIONS
{
        .vect: 
{C:\CCStudio_v3.3\bios_5_32_01\packages\ti\bios\lib\bios.bios.a67P(.sysini<br>t)}, align(1024)
       align(1024)}
```
• 如果需要固定入口地址,将 align(1024)改为 load = 期望的地址即可。对于单 DSP 芯片 TMS320C674x 来说, 没有 1Kbyte 对齐的要求。

#### <span id="page-6-2"></span>**5.2 DSP** 启动文件格式

利用位于编译器安装目录下的工具 hex6x.exe 可以将.out 文件转换成二进制启动文 件。常用的启动文件格式有两种: Boot Table 格式, 内存镜像格式。

#### *5.2.1 Boot Table* 格式

文件结构如图 6,包含程序入口地址,段的长度、加载地址信息,方便解析加载。

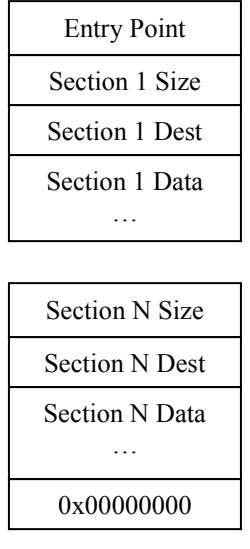

图 **6 Boot Table** 文件结构

<span id="page-6-3"></span>命令行格式为:

hex6x.exe –b –boot –o bootable.bin dspcode.out

可以将命令参数放在命令文件里,节省每次的输入。也可以将命令加入 CCS 工程 的 Post build 命令栏里, 在每次编译完成后, 自动调用命令讲行转换。

#### *5.2.2* 内存镜像格式

文件为内存空间内容的拷贝,可能包含没有使用的内存空洞,所以通常文件比有效 代码本身要大。DSP 代码通常分为片上与片外内存空间, 地址空间不连续, 需要产 生不同的文件。文件不包含加载地址信息,需要从链接文件或 map 文件获取文件 加载的首地址及长度,入口地址。这种格式适合于使用连续地址空间的工程。

这种方式的转换命令参数相对复杂,需要放在文件里供调用:

```
/* toimage.cmd convert .out to image command*/
-h–image
ROMS
{
  ShareRAM: org = 0x80000000, len=0x00020000, files= RANG1.img
 ExternalRAM: org = 0xC0000000, len=0x00C00000, files=RANG2.img
}
```
#### 命令行调用格式为:

Hex6x.exe toimage.cmd dspcode.out

### <span id="page-7-0"></span>**6** 同时加载 **ARM** 与 **DSP**

利用 AIS 工具, 可以将 CCS 编译的 ARM 与 DSP 的.out 文件转换成一个单独的 AIS 文件。如图 7 所示, 在输入文件对话框里依次加入 ARM 的.out 文件和 DSP 的.out 文件,并加入其它芯片初始化配置参数,生成的 AIS 文件则包含 ARM 与 DSP 的代码段,跳转地址为第一个.out 文件的入口地址。ROM Bootloader 加载这 一个 AIS 文件即完成 ARM 与 DSP 代码段的加载。这样可以简化 DSP 的启动流程。

对于使用 Linux 的系统, 如果希望在 Linux 运行起来之前启动 DSP, 可以将 uboot.bin 与 DSP 的.out 文件生成一个 AIS 文件, 在 Uboot 代码里设置 DSP 的入 口地址,释放 DSP 的 Local Reset, 即可启动 DSP 运行。

采用这种方式需要注意三点:

- (1) 在 AISgen 界面的 PSC 配置项的 PSC0 里使能 15, 即使能 DSP 的 Module 时钟,这样 ROM Bootloader 才可以加载代码到 DSP 的片上内存。
- (2) 在 ARM 的代码里, 将 DSP 程序的入口地址配置到 HOSTCFG1 寄存器,
- (3) 在 ARM 的代码里,释放 DSP 的 Local RESET(PSC0.MDCTL15[LRST] = 1),DSP 即开始运行。

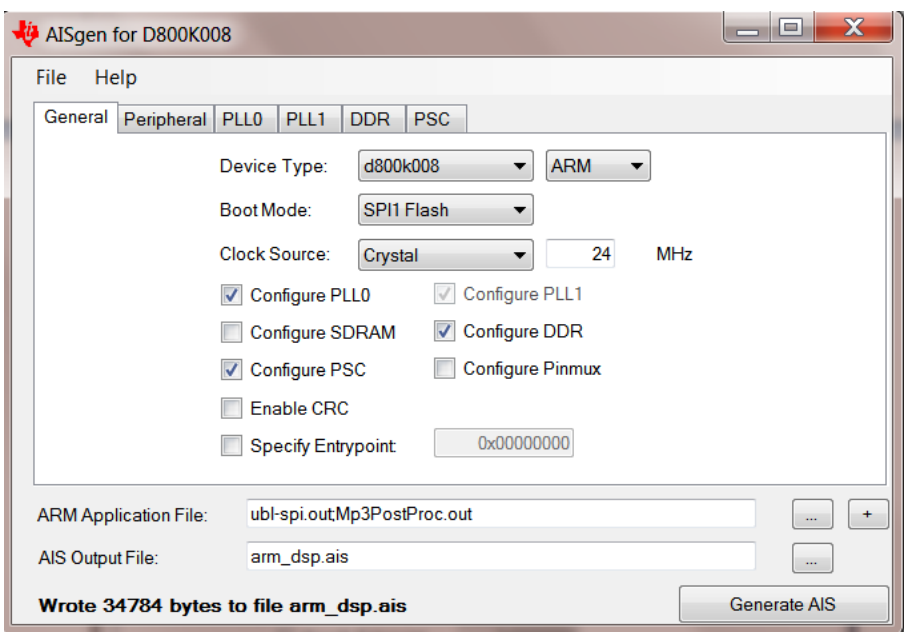

图 **7 ARM** 与 **DSP** 合并的 **AIS** 文件配置

## <span id="page-8-4"></span><span id="page-8-0"></span>**7** 提高加载速度

通过 AIS 在加载代码前对芯片进行配置以提高加载速度,包括以下几个方面:

### <span id="page-8-1"></span>**7.1 PLL0** 的配置

- 目前 PG2.1 的 OMAP-L138 芯片有两种频率 375MHz 和 456MHz, 尽量将 CPU 配置到所支持的最高频率,或者系统所需要的频率。
- 各模块时钟有最高频率限制,以及与 CPU 频率的比例要求,在 AISgen 界面中 会自动检查配置的有效性,在自己通过代码配置时,要注意这一点。
- 如果采用 UART 启动方式,不要在 AIS 文件中配置 PLL0,否则会改变波特率。

### <span id="page-8-2"></span>**7.2** 优化 **DDR** 的配置

- 配置 DDR 接口时钟频率, OMAP-L138 的 DDR 接口速度最高支持 156MHz DDR2, 或者 150MHz mDDR:
- DDR 的参数 CL (CAS latency)根据接口时钟频率可配置,在满足接口频率的条 件下,这个值越小,效率越高,OMAP-L138 的 DDR 接口时钟小于 156MHz, CL=3 即可。DDR 时序参数的配置可利用工具[5]计算得出。

### <span id="page-8-3"></span>**7.3** 优化外设接口配置

对于 NAND、NOR 启动模式, 有条件则选用 16 位宽的芯片。优化 EMIFA 的 时序参数,默认配置为最大值,即最慢的时序。NAND 的时序参数可用工具[6]

计算得出。NOR flash 的时序配置相对简单, 用户可根据 flash 芯片手册的时 序参数要求计算得出读、写的 setup, strobe, hold 参数值。

- 对于 SPI flash 启动模式, OMAP-L138 SPI 接口时钟最高支持 50MHz, 根据 所选 SPI flash 支持的最高频率进行设置。如果支持 Sequential Read, 则在 AIS 配置里使能此功能。
- 对于 I2C EEPROM 启动模式, OMAP-L138 支持的最高接口时钟频率为 400KHz,根据所选 I2C EEPROM 支持的最高频率进行配置。如果支持 Sequential Read, 则在 AIS 配置里使能此功能。

### <span id="page-9-0"></span>**8 flash** 的烧写

TI 为 OMAP-L138 提供了两种烧写工具: 串口烧写, 用 CCS 工程通过仿真器烧写。

#### <span id="page-9-1"></span>**8.1** 通过串口烧写

TI 官方提供的 OMAP-L138\_FlashAndBootUtils 工具包里提供了命令行的串口烧写 工具 sfh\_OMAP-L138.exe, 在使用串口烧写时, 首先要将芯片设为 UART 启动模 式,还要考虑系统输入时钟频率与 UART 的波特率的对应关系,如图 8:

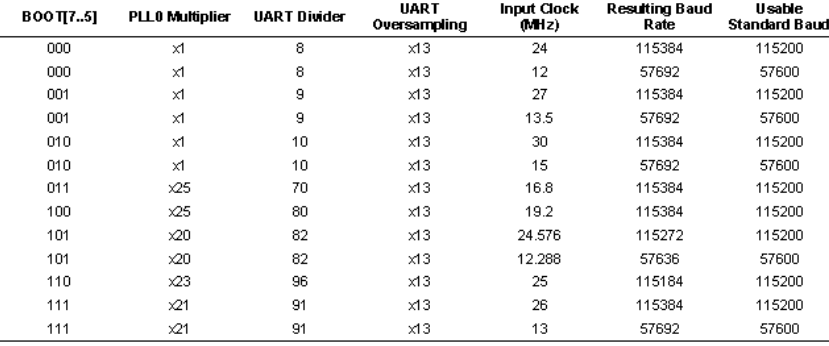

#### 图 **8 UART** 启动波特率

#### <span id="page-9-5"></span><span id="page-9-2"></span>**8.2** 通过仿真器烧写

在串口烧写工具包的目录 OMAP-L138\CCS 下提供了 CCS 工程的烧写工具,需要 用仿真器与 CCS 连接目标板进行烧写。工具包提供所有源码,根据用户的板子所 用器件的不同,如 DDR, flash 等,需要做相应修改并重新编译。

关于工具包的使用,请参考 OMAP-L138 FlashAndBootUtils 使用及编译指导[7]。

### <span id="page-9-3"></span>**9** 定位启动失败问题

AIS 文件烧写好后, 启动模式设置正确, 重新上电后, 芯片即可从相应的 flash 加 载代码并运行。如果系统没有按预期的方式启动,可从硬件,软件两方面进行检查:

#### <span id="page-9-4"></span>**9.1** 硬件检查

(1) 测量时钟,电压,复位,及上电复位时序是否满足要求。

- (2) 复位芯片时,测量 RESETOUT 管脚是否有输出。
- (3) 手动复位 OMAP-L138,看是否可以启动,以排除上电复位时序不对的可能。
- (4) 测量相应 flash 接口是否有信号输出,读片选,时钟,读写信号等,

### <span id="page-10-0"></span>**9.2** 软件检查

不加 gel 文件, 连接仿真器做以下操作:

- (1) 从 CCS 读取 BOOTCFG 的值确认 Boot mode。如果不对,则检查管脚设置 及上电复位时序。
- (2) 如果 boot mode 正确, 查看 PC 值, 如果是停在 ROM 空间, 则可能启动设 备硬件连接有问题,所以没有读到有效的起动文件;如果是其它地址,则可 能是加载后,代码跑飞。
- (3) 查看相应外设寄存器的值是否是期望的配置,以确定 AIS 文件配置是否正确, 以及是否被正确解析。如果外设已通过 AIS 文件正确配置, 则问题可能出在 程序本身。
- (4) 在 CCS 中打开原工程, 下载符号表(symbol), 将 PC 值设为工程的入口 地址,即可将内存中的代码与工程原代码对应起来,通过单步或打断点方式 进行调试。
- (5) 对比从 flash 启动后的内存中的代码段与 CCS 下载程序后内存中的内容是 否一致,以判断是否代码加载过程中数据错误,这种错误一般出现在 DDR 工作不稳定的情况。也可通过 CCS 将内存内容导出到文件进行比较。
- (6) 如果内存内容没有错误,则可能原来在调试时用 gel 初始化的外设,没有在 AIS 文件或代码中初始化。打开原工程, 从 CCS 下载对应的.out 文件, 通 过单步、打断点的调试方式找出问题所在。

## 参考

- 1. http://www.ti.com/dsp/docs/litabsmultiplefilelist.tsp?sectionId=3&tabId=409&lit eratureNumber=sprab41d&docCategoryId=1&familyId=1621
- 2. <http://www.ti.com/lit/er/sprz301h/sprz301h.pdf>
- 3. [http://processors.wiki.ti.com/index.php/Serial\\_Boot\\_and\\_Flash\\_Loading\\_Utility](http://processors.wiki.ti.com/index.php/Serial_Boot_and_Flash_Loading_Utility_for_OMAP-L138) for OMAP-L138
- 4. http://processors.wiki.ti.com/index.php/Accessing\_c\_int00
- 5. [http://processors.wiki.ti.com/index.php/Programming\\_mDDR/DDR2\\_EMIF\\_on](http://processors.wiki.ti.com/index.php/Programming_mDDR/DDR2_EMIF_on_OMAP-L1x/C674x) [\\_OMAP-L1x/C674x](http://processors.wiki.ti.com/index.php/Programming_mDDR/DDR2_EMIF_on_OMAP-L1x/C674x)
- 6. [http://processors.wiki.ti.com/index.php/Programming\\_Asynchronous\\_EMIF\\_on](http://processors.wiki.ti.com/index.php/Programming_Asynchronous_EMIF_on_OMAP-L13x_/_C674x_/_AM1x) [\\_OMAP-L13x\\_/\\_C674x\\_/\\_AM1x](http://processors.wiki.ti.com/index.php/Programming_Asynchronous_EMIF_on_OMAP-L13x_/_C674x_/_AM1x)
- 7. <http://www.ti.com.cn/cn/lit/an/zhca481/zhca481.pdf>

#### 重要声明

德州仪器(TI) 及其下属子公司有权根据 JESD46 最新标准, 对所提供的产品和服务进行更正、修改、增强、改进或其它更改, 并有权根据 JESD48 最新标准中止提供任何产品和服务。客户在下订单前应获取最新的相关信息, 并验证这些信息是否完整且是最新的。所有产品的销售 都遵循在订单确认时所提供的TI 销售条款与条件。

TI 保证其所销售的组件的性能符合产品销售时 TI 半导体产品销售条件与条款的适用规范。仅在 TI 保证的范围内,且 TI 认为 有必要时才会使 用测试或其它质量控制技术。除非适用法律做出了硬性规定,否则没有必要对每种组件的所有参数进行测试。

TI 对应用帮助或客户产品设计不承担任何义务。客户应对其使用 TI 组件的产品和应用自行负责。为尽量减小与客户产品和应 用相关的风险, 客户应提供充分的设计与操作安全措施。

TI 不对任何 TI 专利权、版权、屏蔽作品权或其它与使用了 TI 组件或服务的组合设备、机器或流程相关的 TI 知识产权中授予 的直接或隐含权 限作出任何保证或解释。TI 所发布的与第三方产品或服务有关的信息,不能构成从 TI 获得使用这些产品或服 务的许可、授权、或认可。使用 此类信息可能需要获得第三方的专利权或其它知识产权方面的许可,或是 TI 的专利权或其它 知识产权方面的许可。

对于 TI 的产品手册或数据表中 TI 信息的重要部分,仅在没有对内容进行任何篡改且带有相关授权、条件、限制和声明的情况 下才允许进行 复制。TI 对此类篡改过的文件不承担任何责任或义务。复制第三方的信息可能需要服从额外的限制条件。

在转售 TI 组件或服务时,如果对该组件或服务参数的陈述与 TI 标明的参数相比存在差异或虚假成分,则会失去相关 TI 组件 或服务的所有明 示或暗示授权,且这是不正当的、欺诈性商业行为。TI 对任何此类虚假陈述均不承担任何责任或义务。

客户认可并同意,尽管任何应用相关信息或支持仍可能由 TI 提供,但他们将独力负责满足与其产品及在其应用中使用 TI 产品 相关的所有法 律、法规和安全相关要求。客户声明并同意,他们具备制定与实施安全措施所需的全部专业技术和知识,可预见 故障的危险后果、监测故障 及其后果、降低有可能造成人身伤害的故障的发生机率并采取适当的补救措施。客户将全额赔偿因 在此类安全关键应用中使用任何 TI 组件而 对 TI 及其代理造成的任何损失。

在某些场合中,为了推进安全相关应用有可能对 TI 组件进行特别的促销。TI 的目标是利用此类组件帮助客户设计和创立其特 有的可满足适用 的功能安全性标准和要求的终端产品解决方案。尽管如此,此类组件仍然服从这些条款。

TI 组件未获得用于 FDA Class III (或类似的生命攸关医疗设备) 的授权许可, 除非各方授权官员已经达成了专门管控此类使 用的特别协议。

只有那些 TI 特别注明属于军用等级或"增强型塑料"的 TI 组件才是设计或专门用于军事/航空应用或环境的。购买者认可并同 意,对并非指定面 向军事或航空航天用途的 TI 组件进行军事或航空航天方面的应用,其风险由客户单独承担,并且由客户独 力负责满足与此类使用相关的所有 法律和法规要求。

TI 已明确指定符合 ISO/TS16949 要求的产品,这些产品主要用于汽车。在任何情况下,因使用非指定产品而无法达到 ISO/TS16949 要 求,TI不承担任何责任。

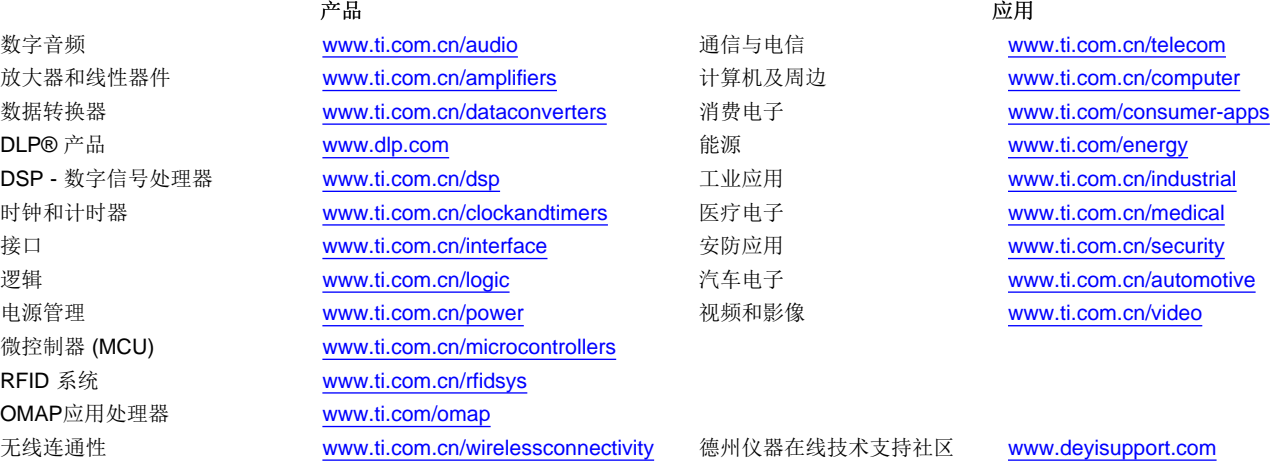

邮寄地址: 上海市浦东新区世纪大道1568号, 中建大厦32 楼邮政编码: 200122 Copyright © 2014, 德州仪器半导体技术(上海)有限公司